# Linux CD-ROM HOWTO

Jeff Tranter (tranter@pobox.com) und Claus Radloff (Claus.Radloff@gmx.de) v1.14-3, 3. September 1999

Dieses Dokument beschreibt, wie man CD-ROM Laufwerke unter Linux installiert, konfiguriert und betreibt. Es führt die unterstützte Hardware auf und beantwortet einige häufig gestellte Fragen. Die Intention ist es, neue Benutzer schnell dazu in die Lage zu versetzen, ihr CD-ROM Laufwerk zu benutzen, und den Verkehr in Usenet Gruppen und Mailing Listen zu reduzieren.

# **Inhaltsverzeichnis**

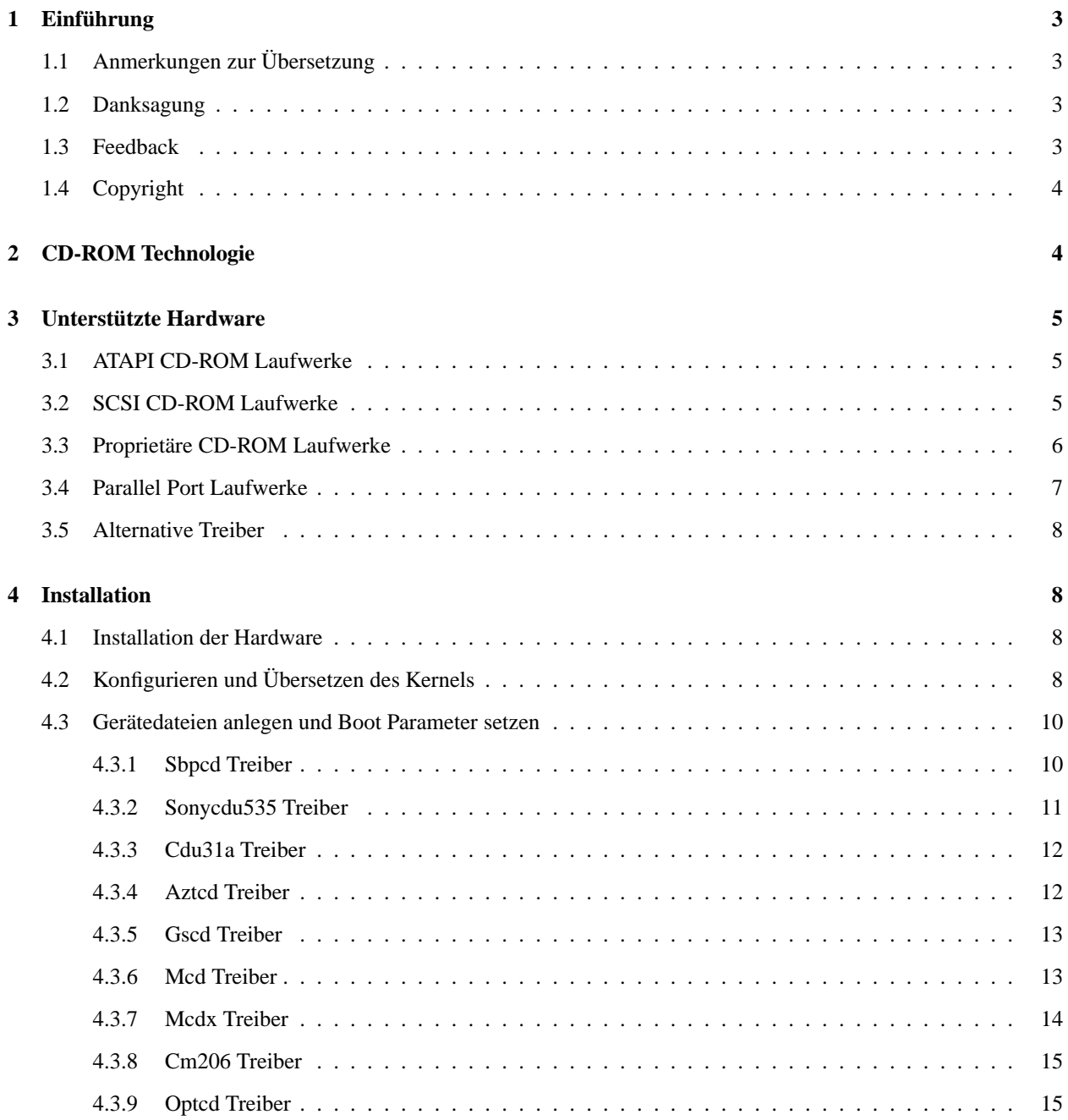

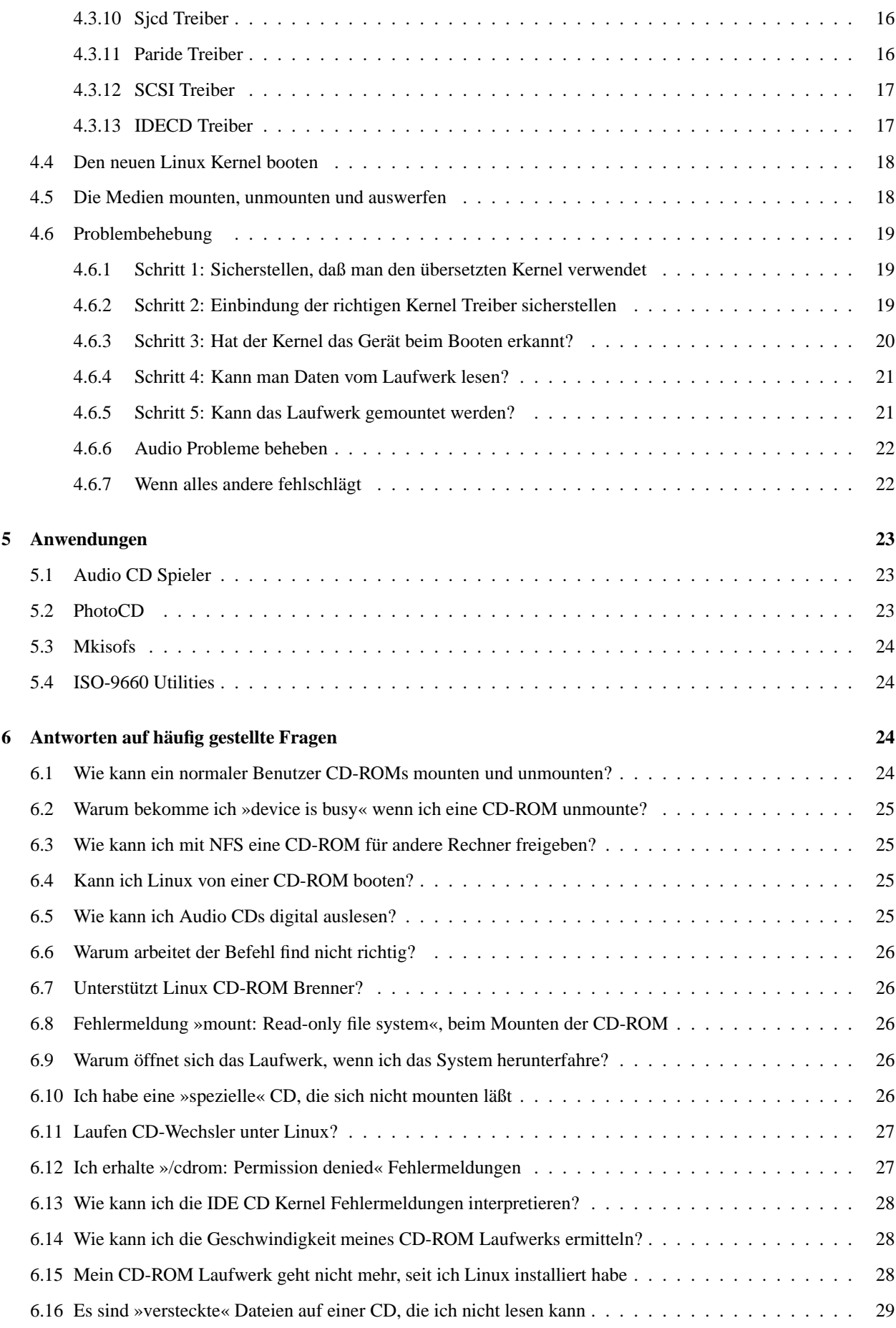

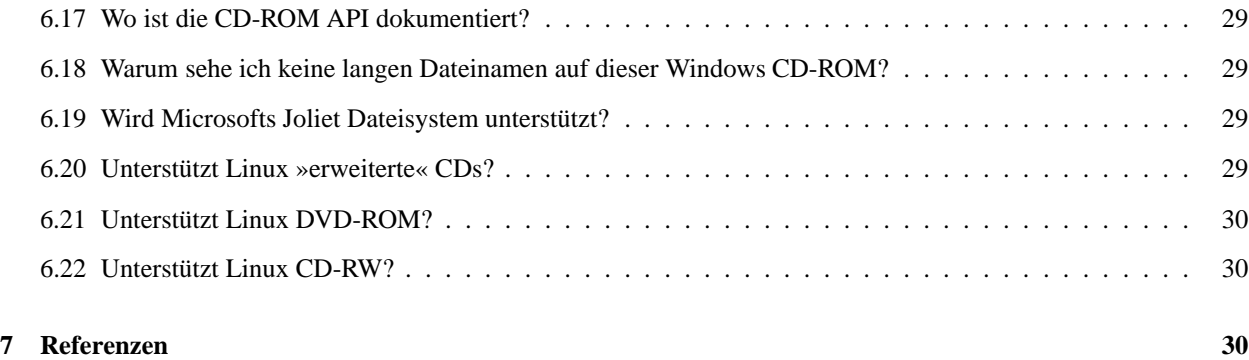

# **1 Einführung**

Dies ist das *Linux CD-ROM HOWTO*. Es ist als Schnellreferenz gedacht, die alles behandelt, was man wissen muß, um unter Linux ein CD-ROM Laufwerk installieren und konfigurieren zu können. Häufig gestellte Fragen in Bezug auf CD-ROM werden beantwortet, und es werden Referenzen auf andere Informationsquellen gegeben, die mit CD-ROM Anwendungen und Technik zu tun haben.

# **1.1 Anmerkungen zur Übersetzung**

Ich habe mich bemüht, das Dokument möglichst genau zu übersetzen. Daher ist im Folgenden der Autor des englischen Originals, Jeff Tranter, gemeint, wenn im Text »Ich« steht.

Einige englische Fachbegriffe habe ich beim Übersetzen im Original belassen, entweder weil der englische Begriff inzwischen auch im Deutschen verwendet wird (wie z.B. Web Site), mir kein vernünftiger deutscher Begriff dafür eingefallen ist oder die Übersetzung unverständlich oder unpassend ist. Wer Anregungen oder Verbesserungen zur Übersetzung hat, möge sie mir per E-Mail zukommen lassen. Meine E-Mail Adresse lautet: Claus.Radloff@qmx.de

# **1.2 Danksagung**

Die meisten Informationen kommen aus der Dokumentation und den Quelldateien des Kernels, der FAQ der Internet Newsgroup alt.cd-rom und von Linux Anwendern.

Dank des *SGML Tools* Pakets ist dieses Dokument in verschiedenen Formaten erhältlich, die alle aus einer gemeinsamen Quelldatei generiert wurden.

# **1.3 Feedback**

Um dieses HOWTO nützlich zu machen, verlasse ich mich auf den Leser. Wenn jemand irgendwelche Vorschläge, Korrekturen oder Kommentare hat, dann schicke er sie mir, tranter@pobox.com, und ich versuche, sie in die nächste Revision einfließen zu lassen.

Ich bin auch gewillt, allgemeine Fragen zu CD-ROM Laufwerken unter Linux zu beantworten, so gut ich kann. Vorher sollte man bitte alle Informationen in diesem HOWTO durchlesen, und mir dann detaillierte Informationen über das Problem zuschicken. Bitte fragt mich nicht, wie man CD-ROM Laufwerke unter anderen Betriebssystemen als Linux benutzt.

Wenn jemand dieses Dokument auf CD-ROM oder als Ausdruck veröffentlicht, wäre eine Kopie schön; schick mir eine E-Mail wegen der Anschrift. Vielleicht überlegst du dir auch, dem Linux Documentation Project eine Spende

zukommen zu lassen, um freie Dokumentationen für Linux zu unterstützen. Kontaktiere den Linux HOWTO Koordinator, Tim Bynum (linux-howto@metalab.unc.edu) für weitere Informationen.

# **1.4 Copyright**

Dieses Dokument ist urheberrechtlich geschützt. Das Copyright für die englische *CD-ROM HOWTO*, auf der dieses Dokument basiert, liegt bei Jeff Tranter. Das Copyright für die deutsche Version liegt bei Claus Radloff.

Die deutsche Übersetzung des Dokuments darf gemäß der GNU *General Public License* verbreitet werden. Insbesondere bedeutet dieses, daß der Text sowohl über elektronische wie auch physikalische Medien ohne die Zahlung von Lizenzgebühren verbreitet werden darf, solange dieser Copyright-Hinweis nicht entfernt wird. Eine kommerzielle Verbreitung ist erlaubt und ausdrücklich erwünscht. Bei einer Publikation in Papierform ist das Deutsche Linux HOWTO Projekt hierüber zu informieren.

# **2 CD-ROM Technologie**

Aus einer CD-ROM Bedienungsanleitung:

CD-ROM is read-only memory, and audio compact disc system is available as package-media of digital data for those purpose. For playing audio CD, please insert Head-phone jack.

Keine Panik! Die Welt der CD-ROM Technologie ist nicht so verwirrend wie diese Bedienungsanleitung.

CD-ROM steht für Compact Disc Read-Only Memory. Es handelt sich um einen Massenspeicher, der einen optischen Laser verwendet, um mikroskopische Vertiefungen in der Aluminiumschicht einer Polykarbonatscheibe auszulesen. Das selbe Format wird für Audio CDs verwendet. Wegen der großen Speicherkapazität, Zuverlässigkeit und den geringen Kosten, ist die CD-ROM ein populäres Speichermedium geworden.

Die Speicherkapazität einer CD-ROM beträgt ungefähr 650 Megabytes, das entspricht über 500 HD 3,5-Zoll Disketten oder grob 250.000 Schreibmaschinenseiten.

Die erste Generation der Laufwerke, als *Single Speed* bekannt, bot Transferraten von ungefähr 150 kB/sek. Die Hardware-Hersteller führten dann *Double Speed* (300 kB/sek), *Quad Speed* (600 kB/sek), und höher ein. Aktuelle Laufwerke arbeiten mit bis zu 40-facher Geschwindigkeit, obwohl die maximale Rate nur auf bestimmten Bereichen der Scheibe erreicht wird.

Die meisten CD-ROM Laufwerke verwenden entweder das Small Computer Systems Interface (SCSI) oder IDE Interface. Einige Laufwerke der ersten Generationen verwendeten eine proprietäre Schnittstelle des Herstellers. Üblicherweise erlauben sie auch das Hören von Audio CDs über einen Kopfhörer Anschluß oder einen Line-Ausgang. Manche erlauben es auch, die Daten von Audio CDs digital auszulesen.

CD-ROMs verwenden normalerweise das ISO-9660 Dateisystem, das früher High Sierra genannt wurde. Dieses Format limitiert Dateinamen auf die MS-DOS Konvention (8+3 Zeichen). Die Rock Ridge Extensions verwenden unbenutzte Felder des ISO-9660 Standards, um lange Dateinamen und zusätzliche Unix spezifische Informationen wie z.B. Dateirechte, Symbolische Links, etc. abzulegen. Microsoft hat ein proprietäres ISO-Dateisystem entwickelt, das Joliet genannt wird, und lange Dateinamen mittels des 16-Bit UNICODE-Zeichensatzes unterstützt.

PhotoCD ist ein Standard, der von Kodak entwickelt wurde, um Foto-Abzüge als digitale Daten auf einer CD-ROM zu speichern. Mit der richtigen Software kann man die Bilder ansehen, manipulieren und auf dem Drucker ausgeben. Es können zu einem späteren Zeitpunkt Informationen zu einer PhotoCD hinzugefügt werden; dies ist als Multisession Fähigkeit bekannt.

CD Rekorder (CD-R) erlauben es, auf eine spezielle goldene CD zu schreiben, die dann von jedem CD-ROM Laufwerk gelesen werden kann. Die Daten können nur ein einziges Mal geschrieben werden, jedoch kann man über Multisession neue Daten an eine CD anhängen. Diese Laufwerke werden zunehmend erschwinglicher.

CD-RW (read/write) Laufwerke unterstützen mehrfaches Beschreiben einer CD. Sie verwenden spezielle CDs, die von einem normalen CD-ROM Laufwerk nicht gelesen werden können, das CD-RW Laufwerk selbst kann aber normale CDs lesen.

Die DVD-ROM erhöht die Speicherkapazität einer CD auf bis zu 17 Gigabyte. Sie werden üblicherweise dafür verwendet, Spielfilme in voller Länge, die im MPEG-2 Format kodiert sind, zu vertreiben. Die MPEG Dekodierung wird gewöhnlich durch spezialisierte Hardware Decoder erledigt.

# **3 Unterstützte Hardware**

Dieser Abschnitt führt die CD-ROM Treiber und Schnittstellen auf, die gegenwärtig von Linux unterstützt werden. Die Informationen hier basieren auf dem aktuellsten stabilen Kernel 2.2.4.

Diese Informationen sind nur für die Linux Version auf der Intel Plattform gültig. Vieles ist auf Linux auf anderen Prozessor Architekturen übertragbar.

# **3.1 ATAPI CD-ROM Laufwerke**

ATAPI (ATA Packet Interface) ist ein Protokoll zur Steuerung von Massenspeichern. Es baut auf der ATA (AT Attachment) Schnittstelle auf, dem offiziellen ANSI Standard-Namen für die IDE Schnittstelle, die für Festplatten entwickelt wurde. ATAPI wird für gewöhnlich für Festplatten, CD-ROM Laufwerke, Bandlaufwerke und andere Geräte verwendet.

Der Linux Kernel besitzt einen Treiber, der mit jedem ATAPI konformen CD-ROM Laufwerk arbeiten sollte. Hersteller von kompatiblen Laufwerken sind u.a. Aztech, Mitsumi, NEC, Sony, Creative Labs und Vertos. Sollten Sie kürzlich ein CD-ROM Laufwerk gekauft haben, vor allem wenn es sich um ein Quad Speed oder schnelleres handelt, ist es ziemlich sicher ein IDE/ATAPI Laufwerk.

Linux hat auch einen IDE SCSI Emulations Treiber, der IDE/ATAPI Laufwerke wie SCSI Geräte aussehen läßt, wodurch man einen SCSI Treiber statt des eigentlichen ATAPI Treibers verwenden kann. Das ist vor allem dann interessant, wenn man ein ATAPI Gerät hat, zu dem es keinen Treiber gibt; wie z.B. ein ATAPI PD-CD Laufwerk oder einen CD-Brenner; man kann dann die Emulation zusammen mit dem entsprechenden SCSI Treiber verwenden.

# **3.2 SCSI CD-ROM Laufwerke**

SCSI (Small Computer Systems Interface) ist ein populäres Format für CD-ROM Laufwerke. Im Gegensatz zur IDE-Schnittstelle ist SCSI deutlich durchdachter und von Anfang an auf die Ansteuerung von allen möglichen Geräten ausgelegt worden. An einem SCSI-Bus können bis zu 15 Laufwerke angeschlossen werden, wobei der Bus - je nach SCSI-Version - eine Länge zwischen 1,5 m und 12 m haben kann. Da DMA (Direct Memory Access) bei SCSI-Hostadaptern heute Standard ist, belasten SCSI-Laufwerke im Vergleich zu vielen IDE-Systemen die CPU des Rechners deutlich weniger.

Jedes SCSI CD-ROM Laufwerk mit einer Blockgröße von 512 oder 2048 Byte sollte unter Linux funktionieren; dies stellt die überwiegende Mehrheit der CD-ROM Laufwerke auf dem Markt dar.

Außerdem benötigt man einen unterstützten SCSI Controller; siehe *SCSI HOWTO* für mehr Informationen über unterstützte Hardware.

Beachten Sie, daß einige alte CD-ROMs einen proprietären Controller mit einer geänderten Schnittstelle besitzen, die nicht vollständig SCSI kompatibel ist; d.h. sie unterstützen nicht das Hinzufügen von Geräten am SCSI Bus. Diese arbeiten sehr wahrscheinlich *nicht* unter Linux.

# **3.3 Proprietäre CD-ROM Laufwerke**

Es sind verschiedene alte CD-ROM Laufwerke mit proprietären Schnittstellen erhältlich; die Schnittstelle wird oft auf einer Soundkarte zur Verfügung gestellt. Einfache Schnittstellen, die denen auf Soundkarten entsprechen, sind ebenfalls erhältlich. Diese Laufwerke tendieren im allgemeinen dazu, kleiner und billiger als SCSI Laufwerke zu sein. Der Nachteil ist ein Mangel an Standardisierung und Erweiterbarkeit.

Beachten Sie, daß diese proprietären Schnittstellen manchmal fälschlicherweise als IDE Schnittstelle bezeichnet werden, weil sie wie IDE Festplatten eine simple Schnittstelle auf Basis des PC/AT Bus verwenden. Um die Verwirrung komplett zu machen, liefern verschiedene Hersteller, darunter vor allem Creative Labs, viele verschiedene Typen von CD-ROM Laufwerken und bieten proprietäre SCSI und ATAPI Schnittstellen auf ihren Soundkarten.

Die Tabelle unten führt die proprietären CD-ROM Laufwerke auf, die von Linux unterstützt werden. Möglicherweise sind Treiber für weitere Geräte in neueren Hackerkerneln oder als Patches verfügbar. Letzte findet man meist auf

metalab.unc.edu:/pub/Linux/kernel/patches/cdrom/

Für aktuelle Informationen sehen Sie auch die Dokumentation des Kernels, meist unter /usr/src/linux/Documentation/cdrom installiert.

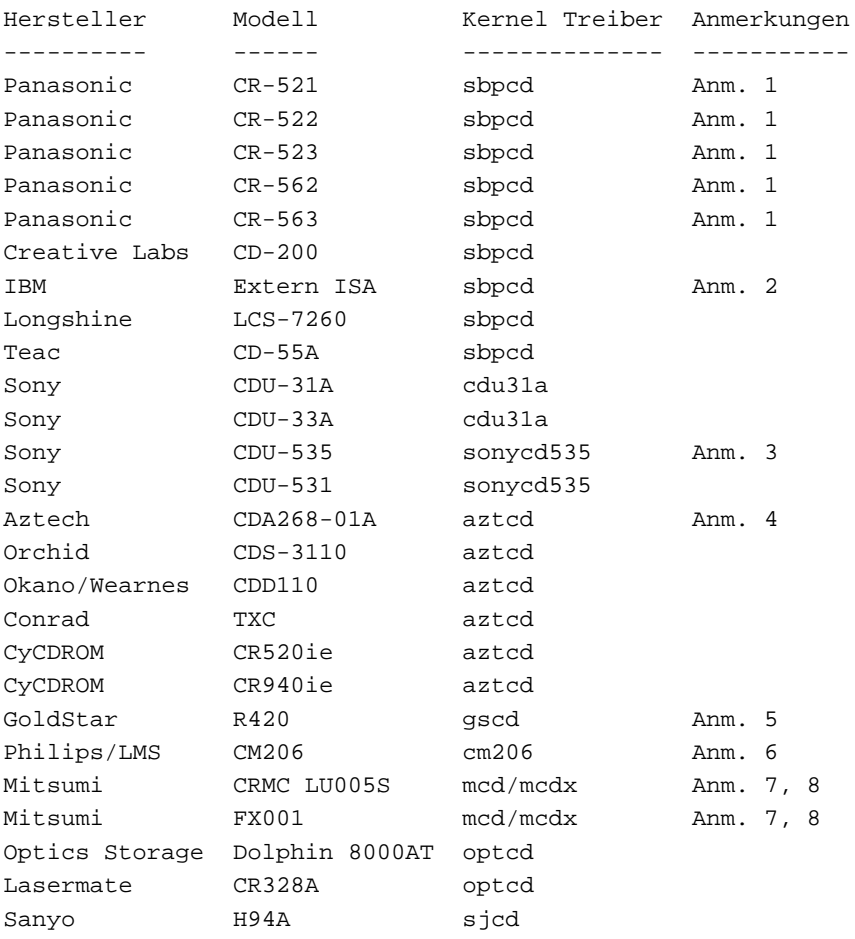

Proprietäre CD-ROM Treiber

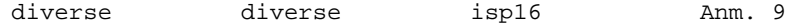

Anmerkungen:

- 1. Diese Laufwerke werden unter den Namen Creative Labs, Panasonic, Matsushita und Kotobuki verkauft.
- 2. Dieses Laufwerk ist baugleich mit dem Panasonic CR-562.
- 3. Wird auch unter dem Namen Procomm verkauft.
- 4. Dieser Treiber ist nur für das CDA268-01A. Die anderen Modelle, darunter das CDA268-03I und CDA269- 031SE, sind nicht proprietär, und sollten den IDECD (ATAPI) Kerneltreiber verwenden.
- 5. Werden auch als Teil des Reveal Multimedia Kits verkauft.
- 6. Das Philips CM205 wird nicht von diesem Treiber unterstützt, es gibt jedoch einen separaten Treiber im Alpha Stadium, erhältlich unter

metalab.unc.edu:/pub/Linux/kernel/patches/cdrom/lmscd0.4.tar.gz

- 7. Wird auch unter dem Namen Radio Shack verkauft.
- 8. Es sind zwei Treiber vorhanden. »mcd« ist der Originaltreiber, und »mcdx« ist ein neuerer Treiber mit mehr Features, der aber eventuell weniger stabil läuft.
- 9. Dieser Treiber funktioniert mit CD-ROM Laufwerken, die an eine ISP16, MAD16 oder Mozart Soundkarte angeschlossen sind.

Wenn ein hier aufgeführter Treiber nicht vom eigenen Kernel unterstützt wird, sollte man eine neuere Version verwenden.

Wenn ein Laufwerk keines der hier aufgeführten Modelle ist, speziell wenn es sich um ein Quad Speed handelt und erst kürzlich erworben wurde, verwendet es wahrscheinlich die in einem der vorhergehenden Kapiteln besprochene IDE/ATAPI Schnittstelle. Der häufigste Fehler bei Linux CD-ROM Benutzern ist, anzunehmen, daß jedes Laufwerk den SBPCD Treiber verwenden sollte, das an eine SoundBlaster Karte angeschlossen wird. Creative Labs und andere Hersteller verkaufen keine proprietären Schnittstellen mehr, sie halten sich an die Standard ATAPI/IDE Schnittstelle.

# **3.4 Parallel Port Laufwerke**

Es gibt externe Speichermedien, einschließlich CD-ROM Laufwerken, die an den Parallel Port des Personal Computers angeschlossen werden. In den meisten Fällen verwenden die Geräte intern eine IDE Schnittstelle in Verbindung mit einem Adapter, der den internen IDE Bus mit dem Parallel Port verbindet.

Linux hat einen Parallel Port IDE Treiber, der die meisten Parallel Port Geräte unterstützt. Im Moment werden Geräte von folgenden Herstellern unterstützt (ebenso wie die meisten No-Name und Clone Laufwerke, die zu diesen kompatibel sind): ATEN, Avatar, DataStor, Fidelity International Technology, Freecom, Hewlett-Packard, Imation, KT Technology, KingByte Information Corp., Maxell, MicroSolutions, OnSpec, Shuttle Technology, SyQuest, und ValuStore.

Zusätzliche Informationen findet man unter:

```
http://www.torque.net/parport/
```
# **3.5 Alternative Treiber**

Es gibt einen alternativen Treiber für Panasonic/Matsushita CR-56x Laufwerke, der von Zoltan Vorosbaranyi geschrieben wurde. Sie finden ihn unter:

ftp.honlap.net:/pub/linux/pcd/pcd-0.30.tar.gz

# **4 Installation**

Die Installation eines CD-ROM Laufwerkes unter Linux erfolgt in diesen Schritten:

- 1. Installation der Hardware
- 2. Konfigurieren und Übersetzen des Linux Kernels
- 3. Gerätedateien anlegen und Boot Parameter setzen
- 4. den neuen Linux Kernel booten
- 5. die Medien mounten

Die nächsten Abschnitte behandeln jeden Schritt im Detail.

# **4.1 Installation der Hardware**

Folgen Sie den Anweisungen des Herstellers, um die Hardware zu installieren, oder lassen Sie den Händler die Installation durchführen. Die Details variieren, je nach dem, ob es sich um ein internes oder externes Laufwerk handelt, und welche Schnittstelle verwendet wird. Es gibt unter Linux keine speziellen Voraussetzungen zur Installation. Man muß eventuell Jumper am CD-ROM Laufwerk oder dem Controller setzen, um das Gerät zum Laufen zu bekommen; manche der Kernel Treiber haben Dokumentationsdateien, in denen man diese Informationen findet.

Wie in der Datei ide-cd erklärt wird, sollten ATAPI CD-ROMs auf »Single« oder »Master« gejumpert werden, und nicht auf »Slave«, wenn nur ein IDE Gerät an der Schnittstelle hängt, obwohl diese Einschränkung bei neueren Kerneln nicht mehr zwangsläufig ist.

# **4.2 Konfigurieren und Übersetzen des Kernels**

Wenn Sie Linux von einer CD-ROM installieren, werden Sie wahrscheinlich eine Boot- und/oder Root-Diskette verwenden, die mit der Linux Distribution geliefert wird. Wenn möglich, sollten Sie eine Boot-Diskette mit dem Kernel Treiber für sein CD-ROM Laufwerk auswählen. Wenn Sie keine Boot Diskette mit dem nötigen CD-ROM Treiber finden können, haben Sie mehrere Möglichkeiten:

- 1. Direkt von der CD-ROM booten, wenn das vom Rechner und der Linux CD unterstützt wird.
- 2. Installation über ein Netzwerk
- 3. DOS booten und die Linux Dateien auf die Festplatte kopieren.
- 4. DOS booten und einen Satz Disketten erstellen, mit denen Linux installiert werden kann.
- 5. Jemanden finden, der Ihnen die Boot Diskette mit den nötigen Treibern erzeugen kann.

Im *Linux Installation HOWTO* stehen mehr Informationen, wie man Linux installiert. Wenn Sie Linux auf CD-ROM gekauft haben, haben Sie vermutlich auch eine Installationsanleitung erhalten; oft in Form eines Booklet in der CD-Hülle und/oder als Dateien auf der CD.

Wenn Linux erst einmal installiert ist, werden die meisten Benutzer ihren eigenen Kernel erzeugen wollen,

- um ein CD-ROM Laufwerk oder andere Hardware zu unterstützen
- um auf eine neuere Kernel Version umzusteigen
- um Speicher-Ressourcen freizugeben, indem man die Größe des Kernels reduziert

Für Details, wie man einen Kernel erzeugt, sollten Sie das *Linux Kernel HOWTO* konsultieren. Ich werde hier einige Punkte ansprechen, die für CD-ROM Laufwerke spezifisch sind.

Offensichtlich muß man Unterstützung für sein CD-ROM Laufwerk einkompilieren, wenn man make config macht.

Wenn Sie ein ATAPI CD-ROM Laufwerk haben, müssen Sie mit yes auf folgende Fragen antworten:

Enhanced IDE/MFM/RLL disk/cdrom/tape support (CONFIG\_BLK\_DEV\_IDE) [Y/n/?] Include IDE/ATAPI CDROM support (CONFIG\_BLK\_DEV\_IDECD) [Y/n/?]

Für SCSI CD-ROM Laufwerke schalten Sie diese Optionen ein:

SCSI support (CONFIG\_SCSI) [Y/n/m/?] SCSI CDROM support (CONFIG\_BLK\_DEV\_SR) [Y/n/m/?]

Außerdem müssen Sie die Unterstützung für den SCSI Adapter einschalten, wenn Sie danach gefragt werden, z.B.

Adaptec AHA152X/2825 support (CONFIG\_SCSI\_AHA152X) [Y/n/m/?]

Für CD-ROM Laufwerke mit proprietäre Schnittstellen muß man den entsprechenden Treiber auswählen. Sie können die Liste weiter oben verwenden, um den richtigen Treiber für Ihr Modell zu bestimmen.

Praktisch alle CD-ROMs verwenden das ISO-9660 Dateisystem, also müssen Sie folgendes auswählen:

ISO 9660 CDROM filesystem support (CONFIG\_ISO9660\_FS) [Y/n/m/?]

Obwohl sie für den Betrieb von CD-ROMs nicht benötigt wird, möchten Sie eventuell die Unterstützung für die Soundkarte durch den Kernel einschalten und konfigurieren. Das *Sound HOWTO* kann hier als Referenz nützlich sein.

Danach sollten Sie die übliche Prozedur durchführen, um den Kernel zu übersetzen und zu installieren. Booten Sie den neuen Kernel nicht, bis Sie nicht die Gerätedateien angelegt und die Boot Parameter wie im nächsten Absatz beschrieben eingerichtet haben.

Das ISO-9669 Dateisystem und ziemlich alle CD-ROM Treiber können als ladbare Kernel Module übersetzt werden. Dieses Schema erlaubt es, die Kernel Treiber zu laden und zu entladen, ohne den Kernel neu zu booten, was Speicher spart. Ich würde empfehlen, die CD-ROM Installation zum Laufen zu bekommen, indem Sie zuerst die einkompilierten Treiber verwenden. Wie man Module verwendet, wird im *Linux Kernel HOWTO* beschrieben.

Wenn ein hier aufgeführter Laufwerkstyp nicht vom Kernel unterstützt wird, müssen Sie wahrscheinlich eine neuere Kernel Version verwenden.

Es ist möglich, daß Sie einen Treiber verwenden müssen, der separat von den Kernelquellen verteilt wird. Normalerweise muß dazu der Kernel gepatcht werden. Das *Linux Kernel HOWTO* beschreibt wieder, wie das funktioniert.

Beachten Sie, daß es ein Menü-basiertes Kernel Konfigurationsprogramm gibt, das man mit make menuconfig startet, und ein X11-basiertes, das mit make xconfig gestartet wird. Alle drei Konfigurationsmethoden bieten eine Online Hilfe.

#### **4.3 Gerätedateien anlegen und Boot Parameter setzen**

Der Kernel verwendet Gerätedateien, um herauszufinden, welchen Treiber er verwenden muß. Wenn Sie eine Standard Linux Distribution verwenden, werden die nötigen Dateien eventuell bei der Installation angelegt. Unter Slackware Linux gibt es beispielsweise ein Menü-basiertes Setup Tool, das CD-ROM Konfiguration bietet, und die meisten Systeme haben ein /dev/MAKEDEV Skript. Wenn Sie nicht diese Methoden verwenden, können Sie die eher manuelle Prozedur verwenden, die in diesem Abschnitt aufgeführt wird. Selbst wenn Sie eine dieser Methoden verwenden, wird empfohlen, daß Sie wenigstens die Gerätedateien gegen die Informationen in diesem Abschnitt prüfen.

Die Gerätedateien werden angelegt, indem man die für den Laufwerkstypen angegebenen Shell Kommandos ausführt. Dies sollte als Benutzer root ausgeführt werden. Beachten Sie, daß einige Linux-Distributionen leicht unterschiedliche Namen für CD-ROM Gerätedateien verwenden, als die hier angegebenen.

Es wird empfohlen, einen symbolischen Link auf das CD-ROM Gerät anzulegen, damit man sich den Namen leichter merken kann. Zum Beispiel würde man für ein IDE CD-ROM Laufwerk, daß das zweite Gerät am zweiten Controller ist, folgendermaßen einen Link anlegen:

# ln -s /dev/hdd /dev/cdrom

Wenn Sie Audio-CDs abspielen möchten, müssen Sie die Zugriffsrechte auf die Gerätedatei (die wirkliche Datei, nicht den Link) so setzen, daß alle Benutzer davon lesen können, d.h.

# chmod 664 /dev/hdd # ls -l /dev/hdd brw-rw-r-- 1 root disk 22, 64 Feb 4 1995 /dev/hdd

Wenn Linux gebootet wird, versuchen die Gerätetreiber herauszufinden, ob das entsprechende Gerät vorhanden ist, typischerweise indem sie spezifische Adressen testen. Viele der Treiber versuchen von selbst mehrere Adressen, benötigen aber wegen Unterschieden in der Konfiguration, möglichen Geräte Konflikten und Hardwarebeschränkungen Hilfe beim Identifizieren der Adresse und anderer Parameter. Die meisten Treiber unterstützen eine Option auf der Kernel Kommandozeile, die die Informationen an den Treiber weiterreicht. Das kann interaktiv geschehen, oder, was üblicher ist, durch den Bootloader konfiguriert werden. Mit LILO würde man zum Beispiel folgendes Kommando an die Datei /etc/lilo.conf anfügen:

append = "sbpcd=0x230,SoundBlaster"

Siehe in der LILO Dokumentation für mehr Informationen.

Im nächsten Abschnitt werde ich spezifische Punkte der individuellen Gerätetreiber diskutieren, einschließlich Gerätedateien, Boot Parameter und die Fähigkeiten der verschiedenen Treiber. Sie brauchen wahrscheinlich nur den Abschnitt über Ihren Laufwerkstyp zu lesen. Die Dokumentationen finden Sie üblicherweise im Verzeichnis /usr/src/linux/Documentation/cdrom.

#### **4.3.1 Sbpcd Treiber**

```
Autor: Eberhard Moenkeberg (emoenke@gwdg.de)
   Multisession Unterstützung: ja (nicht alle Laufwerke)
 Multiple drive Unterstützung: ja
Loadable module Unterstützung: ja
           Audio frames lesen: ja (nur CR-562, CR-563, CD-200)
                 Auto-probing: ja
                  Gerätedatei: /dev/sbpcd, major 25
```

```
Konfigurationsdatei: sbpcd.h
Kernel config Option: Matsushita/Panasonic CDROM support?
       Dokumentation: sbpcd
```
Dieser Treiber akzeptiert eine Kernel Kommandozeile in der Form

sbpcd=<IO-Adresse>,<Interface-Typ>

wobei der erste Parameter die Basis Adresse des Gerätes ist (z.B. 0x230), und <Interface-Typ> ist SoundBlaster, LaserMate oder SPEA. Siehe auch in der Datei sbpcd.h für Hinweise, welcher Schnittstellentyp zu verwenden ist. sbpcd=0 schaltet auto-probing aus und damit auch den Treiber.

Die Gerätedatei kann folgendermaßen angelegt werden:

# mknod /dev/sbpcd b 25 0

Bis zu vier Laufwerke pro Controller werden unterstützt. Die nächsten drei Laufwerke am ersten Controller würden eine Minor Device Nummer von 1 bis 3 verwenden. Wenn man mehr als einen Controller hat, sollte man Gerätedateien mit den Major Nummern 26, 27, 28 und 29 anlegen, mit maximal 4 Controllern; das macht dann zusammen 16 CD-ROM Laufwerke; hoffentlich genug für die meisten Anwender :-).

Sehen Sie auch in der Datei sbpcd für weitere Informationen über diesen Treiber.

Wenn Sie erst letztens ein CD-ROM Laufwerk gekauft haben, sollten Sie nicht davon ausgehen, daß es diesen Kernel Treiber verwendet, wenn es an eine SoundBlaster Karte angeschlossen wird. Die meisten CD-ROM Laufwerke von Creative Labs verwenden heute EIDE/ATAPI.

#### **4.3.2 Sonycdu535 Treiber**

```
Autor: Ken Pizzini (ken@halcyon.com)
   Multisession Unterstützung: nein
Multiple drive Unterstützung: nein
Loadable module Unterstützung: ja
           Audio frames lesen: nein
                 Auto-probing: nein
                  Gerätedatei: /dev/sonycd535, major 24
          Konfigurationsdatei: sonycd545.h
         Kernel config Option: Sony CDU535 CDROM support?
                Dokumentation: sonycd545
```
Dieser Treiber akzeptiert eine Kernel Kommandozeile in der Form

sonycd535=<IO-Adresse>

wobei <IO-Adresse> die Basis Adresse des Gerätes ist (z.B. 0x320). Alternativ kann man die Adresse in der Datei sonycd535.h setzen und fest einkompilieren.

Die Gerätedatei kann folgendermaßen angelegt werden:

# mknod /dev/sonycd535 b 24 0

Manche Linux Distributionen verwenden die Gerätedatei /dev/sonycd für dieses Gerät. Ältere Versionen des Treibers verwenden die Major Device Nummer 21; stellen Sie sicher, daß die Gerätedatei die richtige ist.

Dieser Treiber wurde ursprünglich als Patch ausgeliefert, ist aber mittlerweile Bestandteil des Standard Kernels. Sehen Sie auch in der Datei sonycd535 für weitere Informationen über diesen Treiber.

#### **4.3.3 Cdu31a Treiber**

```
Autor: Corey Minyard (minyard@-rch.cirr.com)
  Multisession Unterstützung: ja
Multiple drive Unterstützung: nein
Loadable module Unterstützung: ja
           Audio frames lesen: ja
                 Auto-probing: nein
                  Gerätedatei: /dev/cdu31a, major 15
          Konfigurationsdatei: cdu31a.h
         Kernel config Option: Sony CDU31A/CDU33A CDROM support?
                Dokumentation: cdu31a
```
Dieser Treiber akzeptiert eine Kernel Kommandozeile in der Form

cdu31a=<IO-Adresse>,<Interrupt>,PAS

Der erste Parameter ist die Basis Adresse des Gerätes (z.B. 0x340). Der zweite ist der Interrupt, der verwendet werden soll; 0 bedeutet verwende polled I/O. Der optionale dritte Parameter sollte PAS sein, wenn das Laufwerk an eine Pro-Audio Spectrum 16 Soundkarte angeschlossen ist, und sollte sonst leer sein.

Wenn der Treiber als Modul geladen wird, verwendet er ein leicht unterschiedliches Format. Wenn der Treiber mit den Kommandos modprobe oder insmod geladen wird, haben die Parameter die Form:

cdu31a\_port=<IO-Adresse> cdu31a\_irq=<Interrupt>

Die Basis Adresse wird benötigt, der Interrupt ist optional.

Die Gerätedatei kann folgendermaßen angelegt werden:

# mknod /dev/cdu31a b 15 0

Sehen Sie auch in der Datei cdu31a für weitere Informationen über diesen Treiber.

Sehen Sie auch die Webseite von Jeffrey Oxenreder (zureal@infinet.com), die viele der üblichen Probleme mit diesen Laufwerken behandelt. Die Seite findet sich unter

http://lemures.shinma.symix.com/˜zureal/cdu31a.html

#### **4.3.4 Aztcd Treiber**

```
Autor: Werner Zimmermann (zimmerma@rz.fht-
esslingen.de)
   Multisession Unterstützung: ja
Multiple drive Unterstützung: nein
Loadable module Unterstützung: ja
           Audio frames lesen: nein
                 Auto-probing: nein
                  Gerätedatei: /dev/aztcd0, major 29
          Konfigurationsdatei: aztcd.h
         Kernel config Option: Aztech/Orchid/Okano/Wearnes (non IDE) CDROM
                               support?
                Dokumentation: aztcd
```
Dieser Treiber akzeptiert eine Kernel Kommandozeile in der Form

aztcd=<IO-Adresse>

wobei <IO-Adresse> die Basis Adresse des Gerätes ist (z.B. 0x340).

Die Gerätedatei kann folgendermaßen angelegt werden:

# mknod /dev/aztcd0 b 29 0

Beachten Sie, daß dieser Treiber nur für das CDA268-01A ist. Andere Modelle wie das CDA268-03I und CDA269- 031SE sind nicht proprietär und sollten den IDECD (ATAPI) Treiber des Kernels verwenden.

Sehen Sie auch in der Datei aztcd für weitere Informationen über diesen Treiber.

#### **4.3.5 Gscd Treiber**

```
Autor: Oliver Raupach (raupach@nwfs1.rz.fh-
hannover.de)
   Multisession Unterstützung: nein
 Multiple drive Unterstützung: nein
Loadable module Unterstützung: ja
           Audio frames lesen: nein
                 Auto-probing: nein
                  Gerätedatei: /dev/gscd0, major 16
          Konfigurationsdatei: gscd.h
         Kernel config Option: Goldstar R420 CDROM support?
                Dokumentation: gscd
```
Dieser Treiber akzeptiert eine Kernel Kommandozeile in der Form

gscd=<IO-Adresse>

wobei <IO-Adresse> die Basis Adresse des Gerätes ist (z.B. 0x340).

Die Gerätedatei kann folgendermaßen angelegt werden:

# mknod /dev/gscd0 b 16 0

Sehen Sie auch in der Datei gscd und auf der WWW Site

http://linux.rz.fh-hannover.de/˜raupach/

für weitere Informationen über diesen Treiber.

#### **4.3.6 Mcd Treiber**

Autor: Martin (martin@bdsi.com) Multisession Unterstützung: nein Multiple drive Unterstützung: nein Loadable module Unterstützung: ja Audio frames lesen: nein

```
Auto-probing: nein
         Gerätedatei: /dev/mcd, major 23
 Konfigurationsdatei: mcd.h
Kernel config Option: Standard Mitsumi CDROM support?
       Dokumentation: mcd
```
Dies ist der ältere Mitsumi Treiber, der seit einiger Zeit verfügbar ist. Vielleicht möchten Sie lieber den neueren mcdx Treiber verwenden, der einige neue Features besitzt, aber möglicherweise nicht so stabil ist.

Dieser Treiber akzeptiert eine Kernel Kommandozeile in der Form

```
mcd=<IO-Adresse>,<Interrupt>
```
wobei <IO-Adresse> die Basis Adresse des Gerätes ist (z.B. 0x340) und der zweite Parameter ist der verwendete Interrupt.

Die Gerätedatei kann folgendermaßen angelegt werden:

# mknod /dev/mcd b 23 0

Sehen Sie auch in der Datei mcd für weitere Informationen über diesen Treiber.

#### **4.3.7 Mcdx Treiber**

```
Autor: Heiko Schlittermann
  Multisession Unterstützung: ja
Multiple drive Unterstützung: ja
Loadable module Unterstützung: ja
           Audio frames lesen: nein (von der Hardware nicht unterstützt)
                 Auto-probing: nein
                  Gerätedatei: /dev/mcdx0, major 20
          Konfigurationsdatei: mcdx.h
         Kernel config Option: Experimental Mitsumi CDROM support?
                Dokumentation: mcdx
```
Dies ist der neuere Treiber für Mitsumi Laufwerke. Der ältere und wahrscheinlich stabilere Treiber mcd ist weiterhin verfügbar.

Dieser Treiber akzeptiert eine Kernel Kommandozeile in der Form

mcdx=<IO-Adresse>,<Interrupt>

wobei <IO-Adresse> die Basis Adresse des Gerätes ist (z.B. 0x340) und der zweite Parameter ist der verwendete Interrupt.

Die Gerätedatei kann folgendermaßen angelegt werden:

# mknod /dev/mcdx0 b 20 0

Sollten Sie in letzter Zeit ein Mitsumi Laufwerk erworben haben, sollten Sie nicht davon ausgehen, daß es diesen Kerneltreiber verwendet. Die neuen Mitsumi Laufwerke sind jetzt EIDE/ATAPI kompatibel und sollten den idecd Kernel Treiber verwenden.

Sehen Sie auch in der Datei mcdx für weitere Informationen über diesen Treiber.

#### **4.3.8 Cm206 Treiber**

```
Autor: David A. van Leeuwen (david@tm.tno.)
  Multisession Unterstützung: ja
Multiple drive Unterstützung: nein
Loadable module Unterstützung: ja
           Audio frames lesen: nein
                 Auto-probing: ja
                  Gerätedatei: /dev/cm206cd, major 32
          Konfigurationsdatei: cm206.h
         Kernel config Option: Philips/LMS CM206 CDROM support?
                Dokumentation: cm206
```
Dieser Treiber akzeptiert eine Kernel Kommandozeile in der Form

```
cm206=<IO-Adresse>,<Interrupt>
```
wobei <IO-Adresse> die Basis Adresse des Gerätes ist (z.B. 0x340) und der zweite Parameter ist der verwendete Interrupt.

Die Gerätedatei kann folgendermaßen angelegt werden:

# mknod /dev/cm206cd b 32 0

Sehen Sie auch in der Datei cm206 für weitere Informationen über diesen Treiber.

#### **4.3.9 Optcd Treiber**

```
Autor: Leo Spiekman (spiekman@dutette.et.tudelft.nl)
   Multisession Unterstützung: ja
Multiple drive Unterstützung: nein
Loadable module Unterstützung: ja
           Audio frames lesen: nein
                 Auto-probing: nein
                  Gerätedatei: /dev/optcd0, major 17
          Konfigurationsdatei: optcd.h
         Kernel config Option: Experimental Optics Storage ... CDROM support?
                Dokumentation: optcd
```
Dieser Treiber akzeptiert eine Kernel Kommandozeile in der Form

optcd=<IO-Adresse>

wobei <IO-Adresse> die Basis Adresse des Gerätes ist (z.B. 0x340).

Die Gerätedatei kann folgendermaßen angelegt werden:

# mknod /dev/optcd0 b 17 0

Sehen Sie auch in der Datei optcd für weitere Informationen über diesen Treiber.

#### **4.3.10 Sjcd Treiber**

```
Autor: Vadim V. Model (vadim@rbrf.msk.su)
   Multisession Unterstützung: nein
Multiple drive Unterstützung: nein
Loadable module Unterstützung: ja
           Audio frames lesen: nein
                 Auto-probing: nein
                  Gerätedatei: /dev/sjcd, major 18
          Konfigurationsdatei: sjcd.h
         Kernel config Option: Experimental Sanyo H94A CDROM support?
                Dokumentation: sjcd
```
Dieser Treiber akzeptiert eine Kernel Kommandozeile in der Form

```
sjcd=<IO-Adresse>,<Interrupt>,<DMA>
```
wobei <IO-Adresse> die Basis Adresse des Gerätes ist, der zweite Parameter ist der verwendete Interrupt und der dritte gibt den DMA Kanal an (z.B. sjcd=0x340,10,5).

Die Gerätedatei kann folgendermaßen angelegt werden:

# mknod /dev/sjcd b 18 0

Sehen Sie auch in der Datei sjcd für weitere Informationen über diesen Treiber.

#### **4.3.11 Paride Treiber**

```
Autor: Grant R. Guenther (grant@torque.net)
   Multisession Unterstützung: nein
Multiple drive Unterstützung: ja
Loadable module Unterstützung: ja
           Audio frames lesen: nein
                 Auto-probing: ja
                  Gerätedatei: /dev/pcd0, major 46
          Konfigurationsdatei: bpcd.h
         Kernel config Option: Parallel Port IDE device support?
                Dokumentation: paride.txt
```
Dies ist der Treiber für die unterschiedlichen Arten von Geräten, die an die parallele Schnittstelle angeschlossen werden. Normalerweise erkennt der Treiber das Parallelport Gerät von selbst. Die Dokumentation beschreibt die Parameter, die verwendet werden können, wenn die Erkennung fehlschlägt.

Die Gerätedatei kann folgendermaßen angelegt werden:

# mknod /dev/pcd0 b 46 0

Sehen Sie auch in der Datei /usr/src/linux/Documentation/paride.txtfür weitere Informationen über diesen Treiber. Beachten Sie, das dieser Treiber den bpcd ersetzt, der in älteren Kerneln verwendet wurde.

#### **4.3.12 SCSI Treiber**

```
Autor: David Giller
   Multisession Unterstützung: ja (hängt vom Laufwerk ab)
Multiple drive Unterstützung: ja
Loadable module Unterstützung: ja
           Audio frames lesen: nein
                 Auto-probing: ja
                  Gerätedatei: /dev/scd0, major 11
          Konfigurationsdatei: cdrom.h
         Kernel config Option: SCSI CDROM support?
                Dokumentation: scsi.txt
```
Es gibt Kernel Kommandozeilen Optionen, die spezifisch für jeden SCSI Controller sind. Sehen Sie im *SCSI HOWTO* für weitere Informationen.

Mehrere Laufwerke werden unterstützt (bis zur maximalen Anzahl Geräte am SCSI Bus). Die Gerätedateien werden mit der Major Nummer 11 und den Minor Nummern von Null an aufsteigend angelegt:

# mknod /dev/scd0 b 11 0 # mknod /dev/scd1 b 11 1

Während es der Kernel Treiber selbst nicht unterstützt, Audio Frames digital auszulesen, haben manche SCSI Laufwerke diese Fähigkeit und arbeiten mit dem Programm cdda2wav zusammen, das die generische SCSI Schnittstelle des Kernels verwendet.

Sehen Sie auch die Diskussion des IDE SCSI Emulations Treibers weiter oben in diesem Dokument.

#### **4.3.13 IDECD Treiber**

```
Autor: Scott Snyder (snyder@fnald0.fnal.gov)
   Multisession Unterstützung: ja
Multiple drive Unterstützung: ja
Loadable module Unterstützung: nein
           Audio frames lesen: ja (bei unterstützten Laufwerken)
                 Auto-probing: ja
                  Gerätedatei: /dev/hd{a,b,c,d}, major 22
          Konfigurationsdatei: cdrom.h
         Kernel config Option: Include support for IDE/ATAPI CDROMs?
                Dokumentation: ide-cd
```
Dies ist der Treiber für ATAPI CD-ROMs. Der Treiber akzeptiert eine Kernel Kommandozeile in der Form

hdx=cyls,heads,sects,wpcom,irq

oder

hdx=cdrom

wobei hdx ein Wert aus {hda,hdb,hdc,hdd} sein kann, oder einfach hd für das »nächste« Laufwerk in der Folge. Nur die ersten drei Parameter werden benötigt (cyls,heads,sects). Beispiel:

hdc=1050,32,64 hdd=cdrom

Den IDE Treiber dazu zu bekommen, daß er das CD-ROM Laufwerk erkennt, kann unter Umständen etwas verzwickt sein, vor allem wenn man mehr als 2 Geräte oder mehr als einen IDE Controller hat. Normalerweise muß man nur die richtige Kommandozeile durch LILO überreichen. Die Datei /usr/src/linux/Documentation/cdrom/ide-cd erklärt, wie man das macht. Lesen Sie sie genau durch.

Neuere Linux Kernel haben eine verbesserte Unterstützung für mehrere IDE Geräte. Falls Sie Probleme mit älteren Kerneln haben, hilft vielleicht eine neuere Version.

Manche IDE Controller haben Hardware Probleme, die der Kernel Treiber umgehen kann. Gegebenenfalls muß man dafür weitere Parameter an den Treiber übergeben. Sehen Sie in der Dokumentation für Details.

# **4.4 Den neuen Linux Kernel booten**

Jetzt kann man den neuen Kernel booten. Achten Sie auf eine Mitteilung, wie die folgende, daß das CD-ROM Laufwerk vom Treiber gefunden wurde; diese Mitteilung sieht abhängig vom Laufwerkstyp unterschiedlich aus.

hdd: NEC CD-ROM DRIVE:282, ATAPI CDROM drive

Wenn die Meldungen beim Booten zu schnell vorbei scrollen, können Sie sie mit dmesg oder

\$ tail /var/log/messages

zurück auf den Bildschirm holen.

Wenn das Laufwerk nicht gefunden wird, ist ein Problem aufgetreten; Sehen Sie Abschnitt 4.6.

#### **4.5 Die Medien mounten, unmounten und auswerfen**

Um eine CD-ROM zu mounten, muß man die Disc in das Laufwerk einlegen und als root den mount Befehl ausführen. Wenn z.B. ein symbolischer Link auf das CD-ROM Laufwerk angelegt wurde, und ein leeres Verzeichnis /mnt/cdrom existiert, sieht der Befehl so aus:

# mount -t iso9660 -r /dev/cdrom /mnt/cdrom

Nun kann über das Verzeichnis /mnt/cdrom auf die CD zugegriffen werden.

Es gibt noch andere Parameter für das mount Kommando, die Sie vielleicht verwenden möchten; Sehen Sie in der Manual Page für mount (8) für Details.

Man kann einen Eintrag in der Datei /etc/fstab anlegen, um die CD-ROM beim Booten von Linux automatisch zu mounten, oder um Parameter anzugeben, wenn die CD gemountet wird; Sehen Sie in der Manual Page zu fstab für weitere Details.

Beachten Sie, daß man zum Abspielen von Audio CDs die Disc *nicht* mounten sollte.

Um eine CD-ROM zu unmounten, verwendet man das umount Kommando als Benutzer root:

# umount /mnt/cdrom

Die Disc kann man nur dann unmounten, wenn kein Prozeß auf das Laufwerk zugreift. Wenn ein Prozeß ein Verzeichnis auf der CD-ROM als aktuelles Arbeitsverzeichnis benutzt, gilt dieses bereits als Zugriff. Man kann die Disc jetzt auswerfen lassen. Die meisten Laufwerke haben einen Auswurfknopf; es gibt auch das Programm eject, das CD-ROMs softwaregesteuert auswirft.

Beachten Sie, daß man eine CD nicht auswerfen sollte, solange sie gemountet ist. Wobei dieses bei den meisten Laufwerken sowieso nicht möglich ist, da diese den Auswurfknopf sperren, wenn eine CD-ROM gemountet ist. Manche CD-ROM Treiber werfen die CD automatisch aus, wenn man sie unmountet, und ziehen den CD-Schlitten ein, wenn die CD-ROM gemountet wird. Man kann dieses Feature beim Übersetzen des Kernels ausschalten, oder einen Software-Befehl verwenden.

Es ist möglich, daß Sie nach dem Abspielen einer Audio CD keine CD-ROM mehr mounten können. Dann müssen Sie das Audio Kommando »stop« mit einem Audio CD Abpieler senden, bevor Sie versuchen, die CD-ROM zu mounten. Dieses Problem scheint nur beim SBPCD Treiber aufzutreten.

Neuere Kernel unterstützen den kernelbasierten Automounter, der transparentes Mounten von Wechselmedien, also auch von CD-ROMs, ermöglicht. Man findet die benötigten Tools unter

ftp.kernel.org:/pub/linux/daemons/autofs/

#### **4.6 Problembehebung**

Wenn Sie immer noch Probleme haben, nachdem Sie den Instruktionen in diesem HOWTO gefolgt sind, stehen hier einige Dinge zum Überprüfen. Die Überprüfungen sind in aufsteigender Reihenfolge der Komplexität aufgeführt. Wenn eine Überprüfung fehlschlägt, sollten Sie das Problem lösen, bevor Sie zum nächsten Schritt übergehen.

#### **4.6.1 Schritt 1: Sicherstellen, daß man den übersetzten Kernel verwendet**

Man kann den Datumsstempel des Kernels prüfen, um zu sehen, ob man den Kernel mit CD-ROM Unterstützung benutzt. Dazu können Sie den Befehl uname verwenden:

\$ uname -a Linux fizzbin 2.2.4 #1 Tue Mar 232 11:23:21 EST 1999 i586 unknown

Oder Sie geben die Datei /proc/version aus:

\$ cat /proc/version Linux version 2.2.4 (root@fizzbin) (gcc version 2.7.2.3) #1 Tue Mar 23 11:23:21 ~EST 1999

Wenn dieses Datum nicht mit dem Datum übereinstimmt, an dem Sie den Kernel übersetzt haben, dann läuft gerade ein alter Kernel. Haben Sie neu gebootet? Wenn Sie LILO verwenden, haben Sie ihn neu installiert? Dieses geschieht normalerweise durch die Eingabe von:

 $\pm$  1ilo

Falls Sie von Diskette booten, haben Sie eine neue Bootdiskette erstellt und zum Booten verwendet?

#### **4.6.2 Schritt 2: Einbindung der richtigen Kernel Treiber sicherstellen**

Man kann sehen, welche Treiber einkompiliert sind, indem man sich die Datei /proc/devices ansieht:

```
$ cat /proc/devices
Character devices:
 1 mem
 2 pty
 3 ttyp
 4 ttyS
 5 cua
 7 vcs
Block devices:
 3 ide0
 22 ide1
```
Zuerst sollte man nach dem CD-ROM Treiber sehen. Nachdem alle blockorientierte Geräte sind, können wir im Beispiel oben sehen, daß der idecd Treiber mit der Major Nummer 22 vorhanden ist.

Weiterhin sollten Sie sicherstellen, daß die Unterstützung für das ISO-9660 Dateisystem einkompiliert ist, indem Sie die Datei /proc/filesystems ausgiben:

```
$ cat /proc/filesystems
        ext2
nodev proc
nodev devpts
        vfat
        iso9660
```
Man kann sich unter /proc/ioports auch die I/O Port Adressen, die ein Treiber verwendet, ansehen:

```
$ cat /proc/ioports
 ...
0230-0233 : sbpcd
 ...
```
Wenn einer der Treiber, von denen man glaubt, man habe sie einkompiliert, nicht auftaucht, dann ist ein Fehler bei der Konfiguration oder beim Übersetzen aufgetreten. In diesem Fall starten Sie den Installationsprozeß von vorne, indem Sie mit der Konfiguration und Kompilierung des Kernels beginnen.

#### **4.6.3 Schritt 3: Hat der Kernel das Gerät beim Booten erkannt?**

Man sollte sicherstellen, daß der Kernel beim Booten die CD-ROM Laufwerke erkannt hat. Beim Hochfahren sollten Sie eine entsprechende Mitteilung sehen. Wenn die Mitteilungen über den Bildschirmrand gescrollt sind, können Sie sie mit dem Befehl dmesg zurückholen:

\$ dmesg

oder

```
$ tail /var/log/messages
```
Wenn das Laufwerk nicht gefunden wurde, ist etwas schiefgegangen. Stellen Sie sicher, daß es Strom hat und alle Kabel richtig angeschlossen sind. Wenn das Laufwerk Jumper besitzt, um die Adressen einzustellen, sollten sie prüfen, daß sie richtig gesetzt sind (d.h. Laufwerk 0, wenn Sie nur eines besitzen). ATAPI CD-ROMs müssen auf »Single«

oder »Master« gejumpert werden, und nicht auf »Slave«, wenn nur ein Laufwerk vorhanden ist. Wenn das Laufwerk unter DOS funktioniert, können Sie ziemlich sicher davon ausgehen, daß die Hardware in Ordnung ist.

Viele Kernel Treiber verwenden auto-probing, manche aber nicht, und auf jeden Fall ist die Erkennung nicht immer zuverlässig. Man kann die angegebenen Kernel Kommandozeilen Optionen für den jeweiligen Treiber dafür verwenden. Wenn man sich bei der I/O Adresse, oder anderen Parametern nicht sicher ist, kann man verschiedene Werte ausprobieren. Sie können LILO so einrichten (was er normalerweise auch ist), daß die Parameter beim Booten manuell übergeben werden können.

Eine andere Möglichkeit ist, daß man den falschen Kernel Treiber für das CD-ROM Laufwerk verwendet hat. Einige Dokumentationen bezeichnen die proprietäre Schnittstelle als IDE, so daß man glaubt, dass es sich um ein ATAPI Laufwerk handelt.

Eine weitere Möglichkeit ist, daß das Laufwerk (oder die Schnittstelle) ein »kompatibler« Typ ist, der vom DOS Treiber initialisiert werden muß. Man versuche DOS zu booten, den Treiber des Herstellers zu laden und führt anschließend einen Warmstart durch Control-Alt-Delete.

Wenn das Laufwerk nicht im Dokument aufgeführt ist, ist es möglich, daß es für Linux keinen Treiber gibt. Man kann das mit den am Ende des Dokumentes aufgeführten Referenzen überprüfen.

#### **4.6.4 Schritt 4: Kann man Daten vom Laufwerk lesen?**

Versuchen Sie Daten vom CD-ROM Laufwerk zu lesen. Wenn man das folgende Kommando eingibt, sollte die LED am Laufwerk - falls vorhanden - aufleuchten, und keine Fehlermeldung erscheinen. Verwenden Sie diejenige Gerätedatei, die für Ihr CD-ROM Laufwerk da ist, und stellen sicher, daß eine CD-ROM eingelegt ist; verwenden Sie Control-C zum Beenden.

# dd if=/dev/cdrom of=/dev/null bs=2048  $\mathcal{L}$ 124+0 records in 124+0 records out

Wenn das funktioniert, kommuniziert der Kernel mit dem Laufwerk, und Sie können mit Schritt 5 weitermachen.

Wenn nicht, ist der Grund vermutlich die Gerätedatei. Stellen Sie sicher, daß die Gerätedatei im Verzeichnis /dev die richtige Major und Minor Nummer hat. Prüfen Sie, ob die Zugriffsrechte der Gerätedatei Lese- und Schreibzugriff erlauben.

Eine unwahrscheinliche Möglichkeit ist ein Hardware Problem. Testen Sie das Laufwerk unter anderen Betriebssystemen, um festzustellen, ob dies das Problem ist.

#### **4.6.5 Schritt 5: Kann das Laufwerk gemountet werden?**

Wenn man Daten vom Laufwerk lesen kann, es aber nicht mounten kann, prüfen Sie zuerst, ob Unterstützung für das ISO-9660 Dateisystem einkompiliert ist, indem Sie die Datei /proc/filesystems wie oben beschrieben überprüfen.

Stellen Sie sicher, daß Sie das Laufwerk mit den Optionen »-t iso9660« und »-r« gemountet, und eine CD im Laufwerk liegt, von der Sie wissen, daß sie ein gültiges ISO-9660 Dateisystem besitzt (und keine Audio-CD ist). Normalerweise mountet man Dateisysteme als Benutzer root.

Stellen Sie sicher, daß das Verzeichnis, auf das das CD-ROM Laufwerk gemountet wird, existiert und leer ist.

Wenn das CD-ROM Laufwerk automatisch beim Booten gemountet wird, stellen Sie sicher, daß die Einträge in der Datei /etc/fstab richtig sind.

Wenn der syslog Dämon läuft, sieht man vielleicht die Fehlermeldungen des Kernels nicht. Versuchen Sie es mit dem Befehl dmesg:

 $$$  dmesg SBPCD: sbpcd\_open: no disk in drive

Abhängig davon, wie Ihr System konfiguriert ist, werden Fehlermeldungen auch in einer Datei unter /var/log mitprotokolliert.

#### **4.6.6 Audio Probleme beheben**

Sollte das Laufwerk mit CD-ROMs nicht aber mit Audio CDs funktionieren, stehen hier einige mögliche Lösungen.

Man benötigt ein Anwendungsprogramm, um Audio CDs abspielen zu können. Einige Anwendungen sind vielleicht fehlerhaft, oder sind nicht zum verwendeten Laufwerk kompatibel. Versuchen sie andere Anwendungen und/oder versuchen sie sie selbst zu übersetzen. Eine gute Stelle zum Suchen nach Programmen ist:

metalab.unc.edu:/pub/Linux/apps/sound/cdrom/

Einige wenige CD-ROM Treiber unterstützen das Abspielen von Audio CDs nicht. Lesen Sie die Dokumentationsdatei oder den Quellcode um zu prüfen, ob dies der Fall ist.

Prüfen Sie, ob die Audio CD über den Kopfhörer abgespielt werden kann. Falls ja, hängt das Problem wahrscheinlich mit der Soundkarte zusammen. Verwenden Sie ein Mixer Programm, um das Eingabegerät und die Lautstärke zu setzen. Stellen Sie sicher, daß ein Audio Kabel zwischen CD-ROM Laufwerk und Soundkarte installiert ist. Stellen Sie sicher, daß der Kernel Treiber installiert ist und funktioniert (Sehen Sie im *Sound HOWTO*).

#### **4.6.7 Wenn alles andere fehlschlägt**

Wenn man immer noch Probleme hat, sind hier einige letzte Vorschläge, was man versuchen kann:

- lesen Sie dieses Dokument noch einmal sorgfältig durch
- lesen Sie die Referenzen, die am Ende dieses Dokumentes aufgeführt sind; vor allem die relevanten Kernel Quelldateien
- posten Sie eine Nachricht in einer der de.comp.os.unix.linux Newsgruppen
- senden Sie eine Frage an die Linux Mailing Liste
- versuchen Sie, den neuesten Linux Kernel zu verwenden
- kontaktieren Sie Ihren Computer Händler
- kontaktieren Sie den CD-ROM Hersteller
- schicken Sie eine E-Mail an den Autor des entsprechenden Kernel Treibers (Sehen Sie in der Datei /usr/src/linux/MAINTAINERS)
- schicken Sie eine E-Mail an mich
- starten Sie Emacs und geben Sie ein: Esc-x doctor :-)

# **5 Anwendungen**

Dieser Abschnitt führt kurz einige der vielen CD-ROM Anwendungen für Linux auf. Sehen Sie auch in der Linux Software Map für die neuesten Versionen und Archive.

# **5.1 Audio CD Spieler**

Es sind verschiedene Programme zum Abspielen von Audio CDs über Kopfhörer oder eine angeschlossene Soundkarte vorhanden.

#### **Workman**

ein graphischer Spieler, der unter X11 läuft und eine CD Datenbank und viele andere Features unterstützt.

#### **WorkBone**

ein interaktiver Text-Modus Spieler

#### **xcdplayer**

ein einfacher X11-basierter Spieler

#### **cdplayer**

ein sehr einfacher Kommandozeilenbasierter Spieler

### **Xmcd**

ein X11/Motiv basierter Spieler

#### **xmitsumi**

ein weiterer X11 basierter Spieler für Mitsumi Laufwerke

#### **xplaycd**

ein weiterer X11 basierter Spieler, der mit einem Mixer und VU Meter Programm kommt

#### **cdtool**

Kommandozeilen Tool zum Abspielen von Audio CDs

Manche dieser Programme sind so programmiert, daß sie eine bestimmte Gerätedatei wie z.B. /dev/cdrom verwenden. Man kann manchmal auch den richtigen Dateinamen als Parameter übergeben, oder einen symbolischen Link im Verzeichnis /dev anlegen. Wenn man die CD Ausgabe an eine Soundkarte weiterleitet, möchte man eventuell einen Mixer verwenden, um die Lautstärke zu regeln oder die Daten von der CD-ROM auf Festplatte zu speichern.

# **5.2 PhotoCD**

PhotoCDs verwenden ein ISO-9660 Dateisystem, das Bilddateien in einem proprietären Format enthält. Nicht alle CD-ROM Laufwerke unterstützen das Lesen von PhotoCDs.

Das Programm hpcdtoppm von Hadmut Danisch konvertiert PhotoCD Dateien in das Portable Pixmap Format. Es kann von

ftp.gwdg.de:/pub/linux/hpcdtoppm

bezogen werden, oder als Teil der PBM (Portable Bit Map) Utilities, das auf vielen Sites verfügbar ist (Sehen Sie nach »pbm« oder »netpbm«).

Das Programm photocd von Gerd Knorr (kraxel@cs.tu-berlin.de) kann PhotoCD Bilder in Bitmaps für Targa, Windows oder OS/2 konvertieren.

Der selbe Autor hat das Programm xpcd, ein X11 basiertes Programm zum Umgang mit PhotoCD Bildern, geschrieben. Man kann die Bilder mit der Maus selektieren, die Bilder in einem kleinen Fenster ansehen, und sie in einer der drei Auflösungen laden. Man kann auch einen Teil des Bildes markieren, und nur den ausgewählten Bereich laden. Suchen Sie nach diesen Paketen unter

ftp.cs.tu-berlin.de:/pub/linux/Local/misc/

Das Bildverarbeitungsprogramm ImageMagick unterstützt ebenfalls PhotoCD Dateien. Es ist erhältlich unter

```
ftp.x.org:/contrib/applications/ImageMagick/
```
## **5.3 Mkisofs**

Eric Youngdales mkisofs Paket erlaubt es, ein ISO-9660 Dateisystem auf einer Festplattenpartition anzulegen. Dieses kann dann dazu verwendet werden, CD-ROM Dateisysteme zu erstellen und zu testen, bevor man sie auf CD brennt.

Die Tools, um die Daten tatsächlich auf eine beschreibbare CD-ROM zu brennen, sind tendenziell Herstellerabhängig. Sie verlangen auch, daß die Daten ohne Unterbrechung geschrieben werden, weswegen ein Multitasking Betriebssystem wie Linux dafür nicht so ideal ist.

## **5.4 ISO-9660 Utilities**

Hier sind einige Utilities, mit denen man das Format einer ISO-9660 formatierten Disc prüfen kann; sie sind vor allem nützlich, um verdächtige CDs zu prüfen. Das Paket findet sich unter

ftp.cdrom.com:/pub/unixfreeware/archive/.

Es wurde von Bill Siegmund und Rich Morin geschrieben.

# **6 Antworten auf häufig gestellte Fragen**

## **6.1 Wie kann ein normaler Benutzer CD-ROMs mounten und unmounten?**

Die meisten mount Versionen unterstützen die user Option. Wenn man einen Eintrag in /etc/fstab einfügt, wie

/dev/sbpcd /mnt/cdrom iso9660 user,noauto,ro

dann kann ein normaler Benutzer das Laufwerk mit folgenden Befehlen mounten und unmounten:

- \$ mount /mnt/cdrom
- \$ umount /mnt/cdrom

Per Voreinstellung werden die Discs mit einigen Optionen gemountet, die helfen, die Sicherheit des Systems zu erzwingen; z.B. können Programme nicht ausgeführt werden und Gerätedateien werden ignoriert. Sollte das zu restriktiv sein, können zusätzliche Optionen angegeben werden; z.B. erlaubt die Option exec das Ausführen von Programmen auf der CD-ROM. Sehen Sie in der Manual Page zu mount(8) für weitere Informationen.

Eine weitere Möglichkeit ist, das usermount Paket zu verwenden, mit dem normale Benutzer Wechselmedien wie Disketten und CD-ROMs mounten dürfen, aber der Zugriff auf andere Geräte wie Festplattenpartitionen eingeschränkt ist. Es kann von den geläufigen Archiv Sites bezogen werden.

Auf der Archiv Site ftp.cdrom.com steht die Quelldatei mount.c, die nur das Mounten von CD-ROMs für normale Benutzer erlaubt. Das Programm läuft setuid root.

#### **6.2 Warum bekomme ich »device is busy« wenn ich eine CD-ROM unmounte?**

Die Disc kann man nicht unmounten, wenn noch Prozesse auf das Laufwerk zugreifen oder ihr Arbeitsverzeichnis auf das gemountete Dateisystem gesetzt haben. Wenn man den Prozess, der die Disc verwendet, nicht identifizieren kann, kann man das fuser Kommando wie folgt verwenden:

\$ umount /cdrom umount: /dev/hdd: device is busy \$ fuser -v /cdrom USER PID ACCESS COMMAND /mnt/cdrom tranter 133 ..c.. bash

Auf einigen Systemen muß man der Benutzer root sein, um mit dem fuser Befehl die Prozesse von anderen Benutzern sehen zu können.

#### **6.3 Wie kann ich mit NFS eine CD-ROM für andere Rechner freigeben?**

Man muß dazu einen Eintrag in der Datei /etc/exports anlegen. Anwender auf anderen Rechnern sind dann in der Lage, das Gerät zu mounten. Sehen Sie in der Manual Page zu exports(5) für Details.

# **6.4 Kann ich Linux von einer CD-ROM booten?**

Wenn man Linux zum ersten Mal installiert, verwendet man üblicherweise eine Boot Diskette. Manche Distributionen erlauben es, direkt unter DOS einen Kernel auf CD-ROM zu booten.

Mit der richtigen CD-ROM, ROM BIOS und ATAPI CD-ROM Laufwerk ist es möglich, direkt von CD zu booten. Die neueste Version von mkisofs unterstützt die Erstellung solcher CDs mittels des El Torito Standards für bootfähige CDs.

#### **6.5 Wie kann ich Audio CDs digital auslesen?**

Heiko Eissfeldt (heiko@colossus.escape.de) und Olaf Kindel haben ein Utility geschrieben, das Audio CDs ausließt und als Sounddateien im .wav Format abspeichert. Das Paket heißt cdda2wav.tar.gz und findet sich unter metalab.unc.edu.

Ein weiteres Utility um digitale Audio Daten zu lesen ist cdparanoia, erhältlich unter:

http://www.mit.edu/afs/sipb/user/xiphmont/cdparanoia

Da sich CD-ROM Laufwerke sehr schnell ändern, ist es schwer, diejenigen Modelle aufzuführen, die das digitale Auslesen von Audio Daten unterstützen. Am besten ist es, sich die neueste Version von cdda2wav oder cdparanoia zu besorgen, und die Dokumentation zu lesen.

Für weitere Informationen zu diesem Thema, Sehen Sie die Web Site

http://www.tardis.ed.ac.uk/˜psyche/cdda/

und die im Abschnitt Referenzen aufgeführte *FAQ alt.cd-rom*.

## **6.6 Warum arbeitet der Befehl find nicht richtig?**

Auf ISO-9660 formatierten Discs ohne die Rock Ridge Extensions muß man die Option -noleaf zum find Kommando angeben. Sehen Sie in der Manual Page zu find(1) für Details.

Nach meiner Erfahrung verwenden praktisch alle aktuellen Linux CDs die Rock Ridge Extensions, deshalb sollte das Problem sehr selten auftreten

# **6.7 Unterstützt Linux CD-ROM Brenner?**

Das Paket X-CD-Roast für Linux ist ein graphisches Front-End für die Verwendung von CD-Brennern. Das Paket findet sich unter

```
metalab.unc.edu:/pub/Linux/utils/disk-management/xcdroast-0.95.tar.gz .
```
Sehen Sie auch im *CD-Writing HOWTO*.

#### **6.8 Fehlermeldung »mount: Read-only file system«, beim Mounten der CD-ROM**

CD-ROMs sind schreibgeschützte Medien. Mit einigen frühen Kerneln konnte man eine CD read/write mounten; Versuche zu schreiben, wurden einfach ignoriert. Seit Version 1.1.33 wurde dies korrigiert, und CD-ROMs müssen schreibgeschützt gemountet werden; d.h. mit der Option -r.

#### **6.9 Warum öffnet sich das Laufwerk, wenn ich das System herunterfahre?**

Der Treiber sbpcd unterstützt das automatische Auswerfen der CD, wenn sie ungemountet wird. In einigen älteren Kernelversionen war dies das Standardverhalten. Wenn das System heruntergefahren wird, wird eine gemountete CD ungemountet, und dadurch ausgeworfen.

Dieses Feature dient der Bequemlichkeit beim Wechseln der Disc. Wenn die Schublade beim Mounten der CD offen steht, wird sie auch automatisch eingezogen.

Ich habe herausgefunden, daß das mit einigen Programmen zu Problemen führt (z.B. cdplay und workbone). Seit dem Kernel 1.1.60 kann man dieses Feature per Software kontrollieren. In der sbpcd Dokumentation findet sich ein Beispielprogramm (oder verwende das Programm eject). Man kann das Standardverhalten auch in der Kernel Quelldatei sbpcd.h einstellen.

#### **6.10 Ich habe eine »spezielle« CD, die sich nicht mounten läßt**

Die »spezielle« CD ist wahrscheinlich eine XA Disc, so wie alle PhotoCDs. Die meisten Linux Kerneltreiber für CD-ROMs unterstützen keine XA Discs, aber vielleicht findet sich ein Patch auf einer der Archiv Sites, mit dem sich die Unterstützung hinzufügen läßt.

Der Treiber sbpcd unterstützt XA. Wenn man diesen Treiber verwendet, kann man mittels der folgenden Prozedur herausfinden, ob es sich um eine XA Disc handelt: Editieren Sie die Datei sbpcd.c, und schalten Sie die Anzeige der »Table of Contents« ein (DBG\_TOC). Übersetzen, installieren und booten Sie den neuen Kernel. Während jedes mount-Vorgangs wird das Inhaltsverzeichnis entweder auf der Console oder in eine Log Datei ausgegeben. Wenn der erste Wert im Header des Inhaltsverzeichnisses die »20« ist, dann handelt es sich um eine XA Disc. Das Byte ist »00« für normale CDs. Wenn das Inhaltsverzeichnis unterschiedliche Tracks anzeigt, ist dies auch ein Hinweis auf eine XA Disc.

(Dank an Eberhard Moenkeberg für die obige Information)

Andere Möglichkeiten für nicht lesbare CDs sind:

- 1. Die Disc verwendet kein ISO-9660 Dateisystem; z.B. verwenden manche SunOS oder HFS.
- 2. Es handelt sich um eine Audio CD.
- 3. Die CD ist beschädigt.
- 4. Man hat die CD verkehrt herum eingelegt :-).

# **6.11 Laufen CD-Wechsler unter Linux?**

Einige Anwender haben Erfolg mit SCSI Mehrfach CD-ROM-Wechslern gemeldet. Sie müssen sehr wahrscheinlich die Kernel Konfigurationsoption »Probe all LUNs on each SCSI device« einschalten; das ist nicht notwendig, wenn der CD-Wechsler schon unter Linux bekannt ist. Sehen Sie unter /usr/src/linux/drivers/scsi.c.

Wenigstens sollte man den Wert für SCSI Timeout im Kernel Treiber erhöhen. Ein Symptom dafür ist eine Fehlermeldung wie »wrong fs type, bad option, bad superblock on /dev/sr5, or too many mounted file systems«, wenn man zum ersten mal versucht, eine CD zu mounten, aber sofort beim zweiten mal Erfolg hat. Um den Timeout zu erhöhen, erhöht man den Wert von IOCTL\_TIMEOUT am Anfang von /usr/src/linux/drivers/scsi/sr\_ioctl.c und übersetzt den Kernel neu. Ein Wert von 10000 statt dem vorgegebenen 3000 soll mit einem NEC Multispin 4Xc funktionieren.

Es kann nötig sein, zusätzliche Block-Gerätedateien anzulegen, um auf alle LUNs zugreifen zu können. Für jede LUN wird eine Gerätedatei benötigt. Für einen siebenfach Wechsler muß man also /dev/sr0 bis /dev/sr6 oder mehr, wenn man weitere SCSI CD-ROM Laufwerke hat, anlegen. Um die Gerätedateien anzulegen, führt man als root

mknod /dev/sr? b 11 ?

mit der jeweiligen Zahl für ? aus.

Es wird berichtet, daß der Nakamichi MBR-7 7 CD-Wechsler, der NEC Multispin 4Xc und der Pioneer 12 CD-Wechsler funktionieren.

Es sind auch EIDE/ATAPI Mehrfach CD-Wechsler erhältlich. Der Kernel hat mit der Funktion CDROM\_SELECT\_DISC ioctl Unterstützung für einige Laufwerke. Der IDE-CD Kerneltreiber beinhaltet den Quellcode für ein Programm, um den Wechsler-Slot auszuwählen, oder man kann diverse Utilities wie das oben genannte eject Programm verwenden.

#### **6.12 Ich erhalte »/cdrom: Permission denied« Fehlermeldungen**

Manche CDs haben im Wurzelverzeichnis die Zugriffsrechte so gesetzt, daß nur der Benutzer root sie lesen kann. Das ist ein Fehler vom Hersteller, und ein echtes Ärgernis. Ein weiter verbreitetes Problem ist, daß bestimmte Dateien oder Verzeichnisse nicht von jedem gelesen werden können. Manche Leute haben ihren Kernel gepatcht, um das Problem zu umgehen.

Sehen Sie auch die Frage zu versteckten Dateien weiter unten.

#### **6.13 Wie kann ich die IDE CD Kernel Fehlermeldungen interpretieren?**

Was bedeutet es, wenn ich vom IDE CD-ROM Treiber eine Fehlermeldung in der Art »hdxx: code: xx key:x asc: xx ascq: x« bekomme?

Hierbei handelt es sich um eine Status-/Fehlermeldung vom IDE CD-ROM Laufwerk. Standardmäßig gibt der IDECD Treiber die puren Informationen aus, statt Kernel Speicher mit Fehlermeldungen zu verschwenden. Man kann die Vorbelegung ändern, indem man VERBOSE\_IDE\_CD\_ERRORS in der Datei /usr/src/linux/drivers/block/ide-cd.c auf 1 setzt und den Kernel neu übersetzt.

#### **6.14 Wie kann ich die Geschwindigkeit meines CD-ROM Laufwerks ermitteln?**

Hier ist eine Möglichkeit. Dieser Befehl misst, wie lange es dauert, um 1500K Daten von der CD zu lesen:

```
$ time -p dd if=/dev/cdrom of=/dev/null bs=1k count=1500
1500+0 records in
1500+0 records out
real 5.24
user 0.03
sys 5.07
```
Die Transferrate von Laufwerken mit einfacher Geschwindigkeit beträgt 150 Kilobytes pro Sekunde, was ca. 10 Sekunden dauern sollte. Bei doppelter Geschwindigkeit würde es fünf Sekunden dauern, bei vierfacher 2,5 usw..

Die »real« Zeit sollte der beste Wert sein - im Beispiel würde es ein Laufwerk mit doppelter Geschwindigkeit kennzeichnen. Man kann die Datenmenge erhöhen, um einen genaueren Wert zu erhalten. Falls Sie sich gerade fragen sollten, die Daten werden nicht gecachet. Am besten führt man den Befehl einige Male aus, und nimmt den Mittelwert.

Ich habe auch ein kleines Programm in C geschrieben, das die Transferrate von CD-ROMs misst und anzeigt; auf Anfrage kann ich es Ihnen zusenden.

#### **6.15 Mein CD-ROM Laufwerk geht nicht mehr, seit ich Linux installiert habe**

Normalerweise ist das Symptom, daß die Boot Diskette, mit der Linux zuerst installiert wurde, das CD-ROM Laufwerk erkannte, aber nicht mehr, nachdem Linux auf die Festplatte oder Diskette installiert und neu gebootet wurde.

Die häufigste Ursache für dieses Problem ist, daß bei manchen Distributionen der Kernel, der auf die Festplatte (oder die Diskette) installiert wird, nicht der selbe ist, wie auf der Boot Diskette. Man sucht sich eine Boot Diskette aus, die zur CD-ROM Hardware passt, während der installierte Kernel ein »generischer« Kernel ist, der keine CD-ROM Unterstützung hat. Man kann das prüfen, indem man den Anweisungen im Abschnitt Problembehebung weiter oben im Dokument folgt; z.B. indem man die Datei /proc/devices/überprüft.

Die Lösung ist, den Kernel neu zu übersetzen, und sicherzustellen, daß die Treiber für das CD-ROM Laufwerk und anderes benötigte (z.B. SCSI Controller, ISO-9660 Dateisystem) eingebunden sind. Sehen Sie im *Kernel HOWTO*, wenn Sie nicht wissen, wie das geht.

Wenn man Kommandozeilen Optionen an die Boot Diskette übergeben hat (z.B. »hdc=cdrom«), muß man diese auch in die Konfigurationsdatei des Boot Programms eintragen (normalerweise /etc/lilo.conf).

#### **6.16 Es sind »versteckte« Dateien auf einer CD, die ich nicht lesen kann**

Manche CDs besitzen Dateien mit gesetztem »hidden« Bit. Normalerweise sind diese Dateien nicht sichtbar. Wenn man die Disc mit der Option ünhidemountet, sollte man Zugriff auf diese Dateien haben; das scheint sonst nirgends dokumentiert zu sein.

# **6.17 Wo ist die CD-ROM API dokumentiert?**

Wenn man seine eigenen Anwendungen schreiben will, wie etwa einen CD Spieler, muß man das Application Programming Interface (API) von Linux kennen.

Am Anfang verwendeten die Kernel CD-ROM Treiber ihre eigenen ioctl() Funktionen, um die speziellen Features der einzelnen Laufwerke zu unterstützen. Die Header Dateien wie /usr/include/linux/sbpcd.h beschreiben diese. Weil viele der Treiber auf anderen Treibern basieren, haben die Schnittstellen, obwohl sie nicht identisch sind, viel gemeinsam.

Vor kurzem gab es eine Initiative, geführt von David van Leeuwen (david@tm.tno.nl), um die API für CD-ROM Treiber zu standardisieren, den gemeinsamen Code an eine Stelle zu verfrachten, und sicherzustellen, daß alle Treiber das selbe Verhalten zeigen. Dies ist in der Datei /usr/src/linux/Documentation/cdrom/cdromstandard.tex dokumentiert. Verschiedene Kernel Treiber unterstützen das. Seit dem Kernel 2.0 sind alle CD-ROM Treiber zu dieser API konform.

Das Buch des Autors, *Linux Multimedia Guide*, geht ziemlich ins Detail, wie man CD-ROM Laufwerke programmiert, speziell in Bezug auf Audio Funktionen. Sehen Sie am Ende des Abschnittes Referenzen.

#### **6.18 Warum sehe ich keine langen Dateinamen auf dieser Windows CD-ROM?**

Wenn man eine CD hat, die unter Windows lange Dateinamen hat, aber nicht unter Linux, ist sie möglicherweise mit Microsofts proprietärem Joliet Dateisystem formatiert. Sehen Sie die nächste Frage für eine Lösung.

#### **6.19 Wird Microsofts Joliet Dateisystem unterstützt?**

Microsoft hat eine Erweiterung zum ISO CD-ROM Format geschaffen, die Joliet heißt. Sie erlaubt die Kodierung von langen Dateinamen im 16-Bit UNICODE Format.

Der Linux Kernel seit der Version 2.0.34 unterstützt die Dateisystem Erweiterung Joliet von Microsoft. Man muß die Unterstützung im Kernel aktivieren.

Wenn man lange Dateinamen mit landesspezifischen Zeichen auf einer Joliet CD-ROM korrekt am Bildschirm sehen möchte, muß man die Unterstützung für die entsprechenden NLS ISO8859 Zeichensätze im Kernel aktivieren.

# **6.20 Unterstützt Linux »erweiterte« CDs?**

Manche Audio CDs sind durch zusätzliche Daten »erweitert«. Typischerweise stellt man fest, daß diese CDs sowohl die normalen Audio Tracks haben, als auch einen Daten Track, den man als ISO-9660 Dateisystem mounten kann.

Eine erweiterte CD, die ich untersucht habe, hatte Microsoft Windows und Apple Macintosh Applikationen (die natürlich nicht direkt unter Linux laufen, obwohl ich teilweisen Erfolg hatte, indem ich die Windows Anwendungen mit Hilfe von WINE dem Windows Emulator laufen lies). Es existierten einige GIF Bilder, die man mit einem Standard Viewer wie xv betrachten konnte, und einige Animationen im Apple QuickTime Format, die man mit xanim anzeigen lassen kann. Es handelte sich um eine Multisession Disc, die manche sehr alte CD-ROM Laufwerke nicht lesen können. Auf der Disc war eine readme.txt Datei, mit einem erweiterten CD FAQ.

# **6.21 Unterstützt Linux DVD-ROM?**

SCSI und ATAPI konforme DVD-ROM Laufwerke sollten unter Linux arbeiten, um ISO-9660 formatierte Discs zu lesen. In anderen Worten arbeiten sie als ein (wahrscheinlich sehr großes) CD-ROM Laufwerk.

Viele DVD-ROM Discs verwenden das UDF Dateisystem. Im Moment ist dieses noch in der Entwicklung. Kernel Patches sind unter

http://trylinux.com/projects/udf/

erhältlich.

Wie auch immer, ich weiß nichts von irgendeiner Unterstützung für das Abspielen von MPEG-2 kodierten DVD Videos, weder softwaremäßig, noch in Verbindung mit einem DVD Decoder. Offenbar kann das Standard Dokument für das Kodierungsformat nur mit hohen Kosten und einem Non-Disclosure Agreement erstanden werden. Ein weiterer Punkt ist, daß die MPEG Dekodierung normalerweise proprietäre Hardware verwendet, über die die Hersteller keine Programmier-Informationen herausgeben wollen. Diese Faktoren schließen es womöglich aus, daß für Linux frei verfügbare DVD Video Software entwickelt wird.

# **6.22 Unterstützt Linux CD-RW?**

SCSI und ATAPI konforme CD-RW Laufwerke sollten unter Linux für Discs, die mit einem ISO-9660 Dateisystem formatiert sind, funktionieren. Das schließt die Fähigkeit zu Schreiben ein.

Viele CD-RW Discs verwenden das UDF Dateisystem, daß momentan noch in der Entwicklung ist. Kernel Patches sind unter

```
http://trylinux.com/projects/udf/
```
erhältlich.

# **7 Referenzen**

Ich habe bereits die Dokumentationsdateien erwähnt, die normalerweise unter /usr/src/linux/Documentation/cdrom installiert werden. Diese können eine Goldmiene an nützlichen Informationen darstellen.

Die folgenden Usenet FAQs werden periodisch auf news.answers gepostet, und auf Internet FTP Sites wie rtfm.mit.edu archiviert:

- *alt.cd-rom FAQ*
- *comp.periphs.scsi FAQ*
- *Enhanced IDE/Fast-ATA/ATA-2 FAQ*

Einige andere Linux HOWTOs enthalten nützliche Informationen über CD-ROMs:

- *SCSI HOWTO*
- *Hardware Compatibility HOWTO*
- *Sound HOWTO*
- *Kernel HOWTO*
- *Distribution HOWTO*
- *CD Writing HOWTO*

Wenigstens ein Dutzend Firmen verkaufen Linux Distributionen auf CD-ROM; die meisten sind im Distribution HOW-TO aufgeführt. Wenigstens ein Dutzend Firmen verkaufen Linux Distributionen auf CD-ROM; die meisten sind im Distribution HOWTO aufgeführt.

Die folgenden Usenet Newsgroups behandeln Themen, die mit CD-ROMs zu tun haben:

- comp.publish.cdrom.hardware
- comp.publish.cdrom.multimedia
- comp.publish.cdrom.software
- comp.sys.ibm.pc.hardware.cd-rom
- alt.cd-rom
- alt.cd-rom.reviews

Die Newsgroups comp.os.linux sind ebenfalls gute Quellen für Linux spezifische Informationen.

Es gibt ein großes Archiv mit CD-ROM Informationen und Software unter

ftp.cdrom.com:/pub/cdrom

Ein FAQ Dokument über IDE- und ATA-Geräte findet man unter

rtfm.mit.edu:/pub/usenet/news.answers/pc-hardware-faq/enhanced-IDE/

## und unter

http://www.seagate.com/techsuppt/faq/faqlist.html

Western Digital, die Firma, die das IDE Protokoll begonnen hat, stellt Informationen über das IDE Protokoll auf ihrer FTP Site unter

fission.dt.wdc.com:/pub/standards/atapi

#### zur Verfügung.

Eine Web Site, die sich Multimedia widmet, findet man unter

http://viswiz.gmd.de/MultimediaInfo/

Creative Labs hat eine Web Site unter

http://www.creaf.com/

Die Linux Software Map (LSM) ist eine unschätzbare Referenz, um Linux Software zu finden. Die LSM findet man auf verschiedenen anonymous FTP Sites, z.B. unter

metalab.unc.edu:/pub/Linux/docs/LSM/

(früher unter dem Namen Sunsite bekannt). Es gibt auch diverse Web Sites, die Datenbanken mit Linux Software unterhalten. Eine solche ist

http://www.freshmeat.net

Die Linux Mailing Liste hat eine Anzahl an »Channels«, die sich verschiedenen Themen widmen. Um herauszufinden, wie man sich daran anschließt, schickt man eine E-Mail mit dem Wort »help« im Body der Nachricht an

majordomo@vger.rutgers.edu

Das Linux Documentation Projekt hat verschiedene Bücher über Linux herausgegeben, auch *Linux Installation and Getting Started*. Diese sind frei verfügbar über anonymous FTP von den wichtigen Linux Archiv Sites, oder können als Hardcopy bezogen werden.

Zum Schluß ein schamloser Einschub: Wer mehr über Multimedia unter Linux erfahren möchte (speziell CD-ROM und Soundkarten Anwendungen und Programmierung), kann mein Buch *Linux Multimedia Guide*, ISBN 1-56592-219- 0, herausgegeben von O'Reilly and Associates, kaufen. Sowie die originale englische Version, sind auch Französische und Japanische Übersetzungen im Druck.